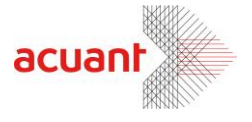

# **MedicSDK**

**Medical SDK Library Description** 

**Dec 2013** 

Smart from the start

acuantcorp.com

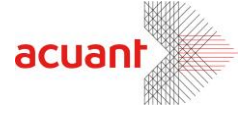

### <span id="page-1-0"></span>**TABLE OF CONTENTS**

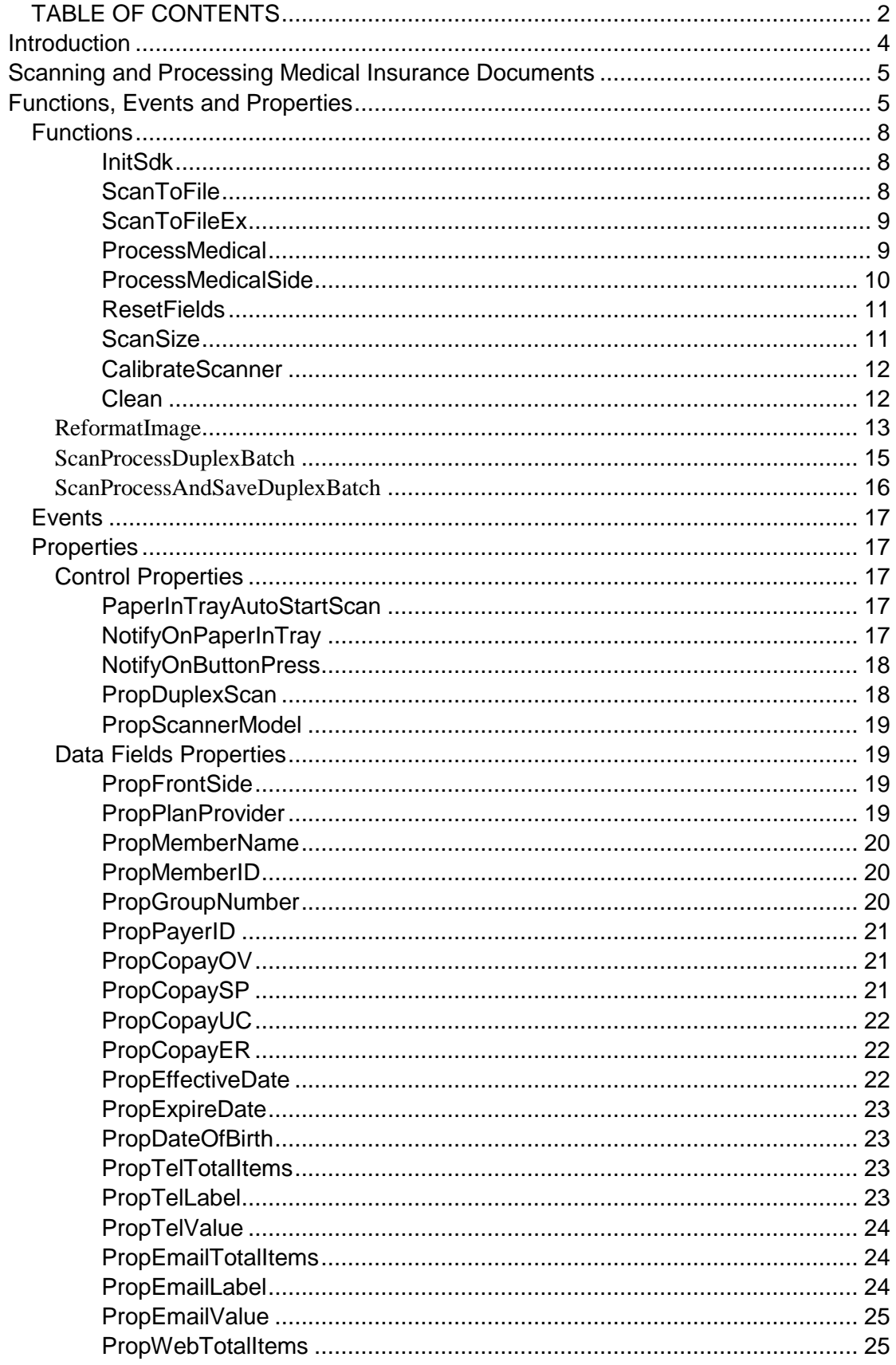

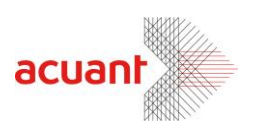

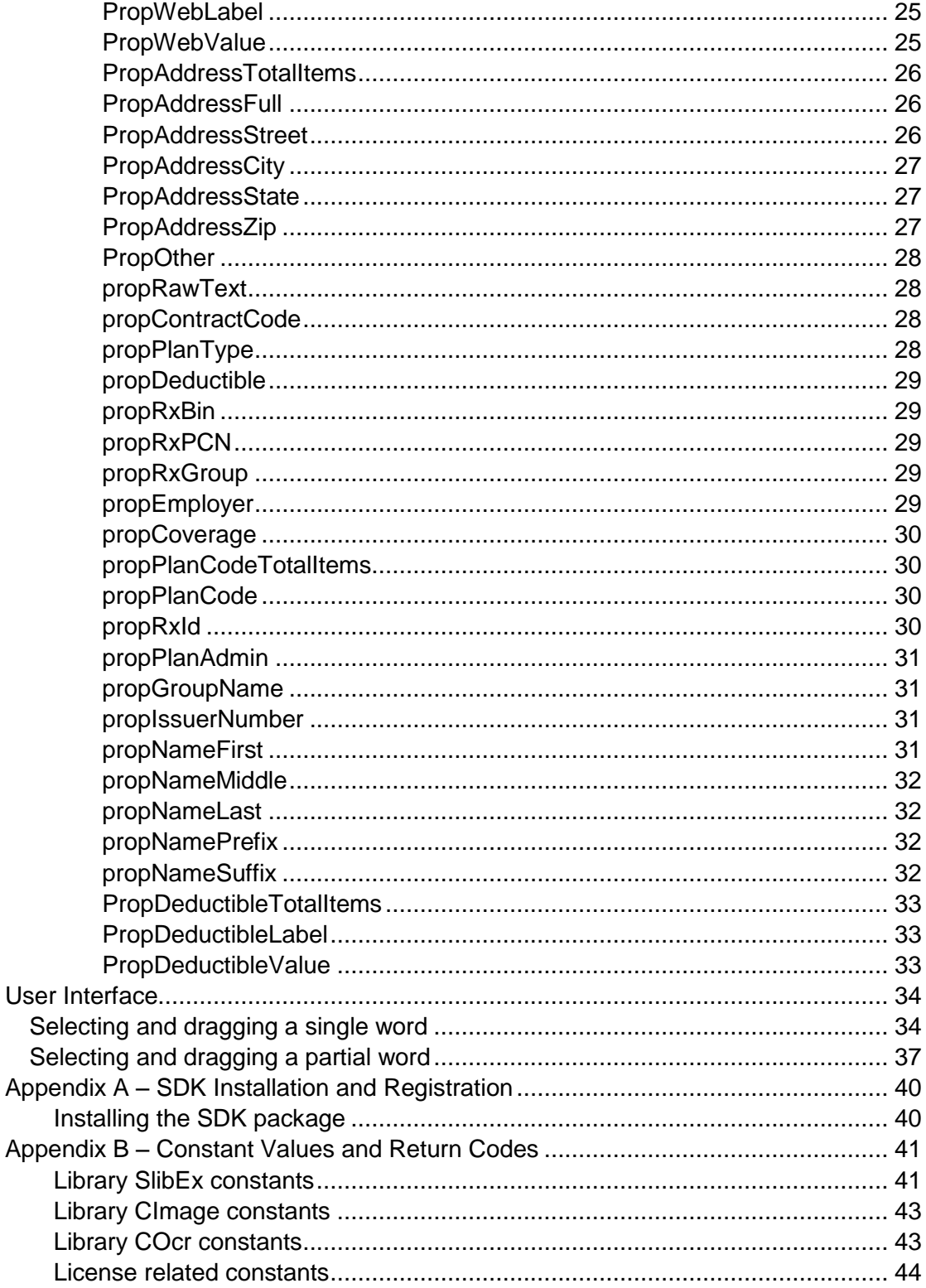

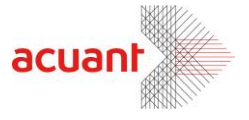

### <span id="page-3-0"></span>**Introduction**

MedicSDK.ocx is an ActiveX component that encapsulates all the functionalities needed to scan, process, parse and export medical insurance documents. MedicSDK.ocx exposes two independent interfaces to the application:

*User Interface*: The scanned document is processed and displayed on the host application GUI while each word is highlighted and can be dragged using the mouse and dropped into the proper fields on the host application.

*Data Interface*: The text on the insurance card is automatically parsed and assigned to pre-defined fields. The host application can access these property fields and copy the proper fields on the host application.

MedicSDK is fully automatic and can analyze and extract all the relevant data fields from the medical insurance card including:

Member Name Member ID Plan Provider Group Number Payer ID Copay OV Copay SP Copay UC Copay ER Effective Date Expiry Date Date of Birth Tel Email Web Address

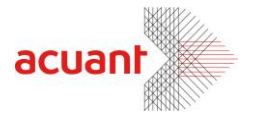

### <span id="page-4-0"></span>**Scanning and Processing Medical Insurance Documents**

Scanning medical insurance documents and analyzing its content is done in the following automated sequence:

- **Detect document placement on the scanner tray:** MedicSDK automatically monitors the scanner paper sensor and sends the event to the application once a document is placed on the scanner's tray.
- **Scan the document:** MedicSDK automatically starts the document scan and sends the event to the application once the scan ends. When a duplex scanner is used, both document sides may be scanned in a single document pass.
- **Process the document:** MedicSDK automatically analyzes the scanned document as soon as the scan ends. If a duplex image is acquired, the processing algorithm processes both sides simultaneously. The result data is loaded with MedicSDK properties.
- Retrieve the analyzed data from the ActiveX properties.

MedicSDK is defaulted to perform steps 1-4 automatically without the application intervention. However, the application can also customize MedicSDK to trigger each step by the application.

### <span id="page-4-1"></span>**Functions, Events and Properties**

MedicSDK.ocx communicates with the hosting application using functions, events and properties.

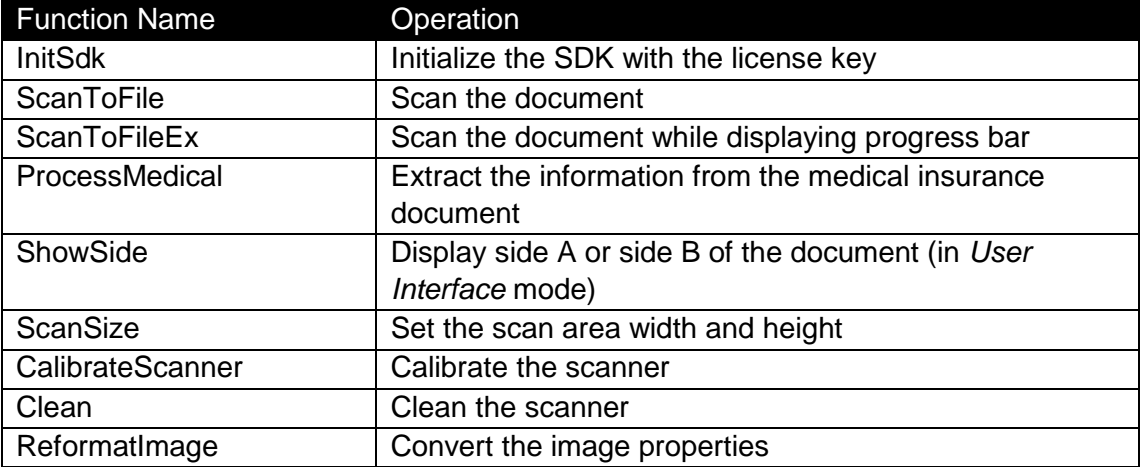

Event Name **Indication** 

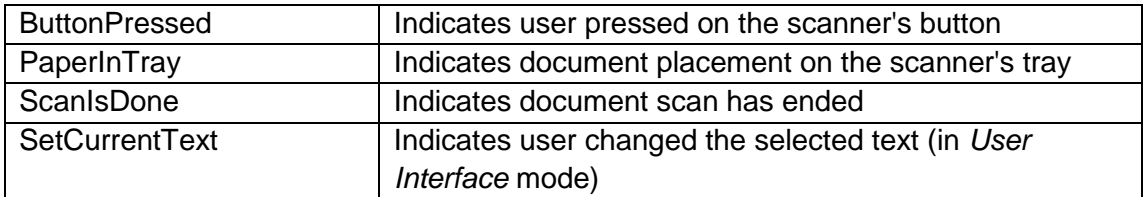

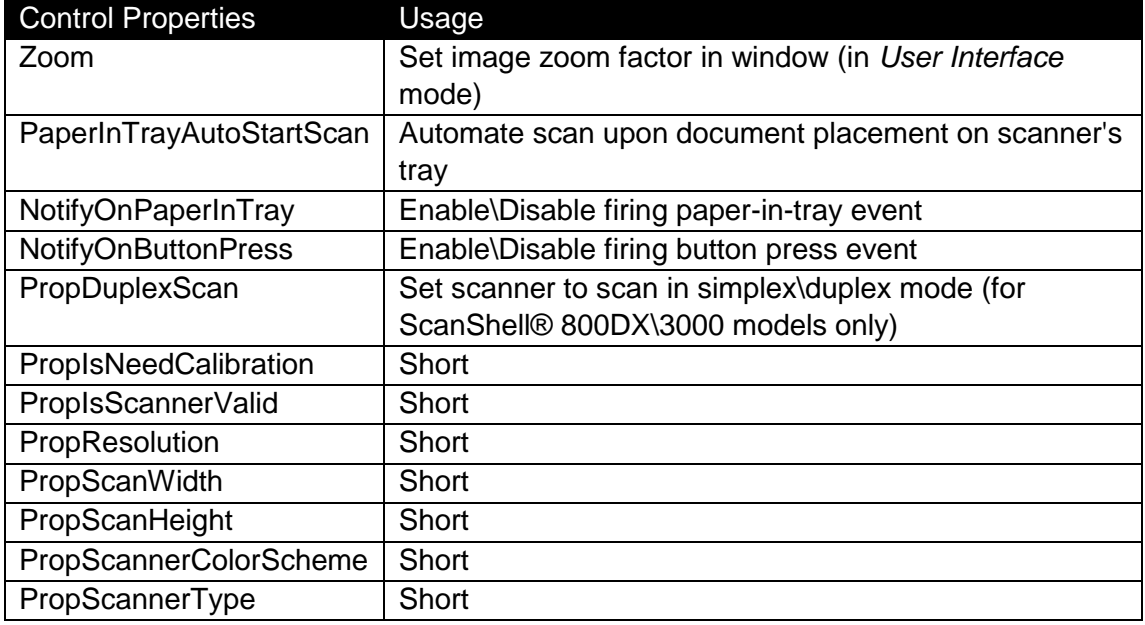

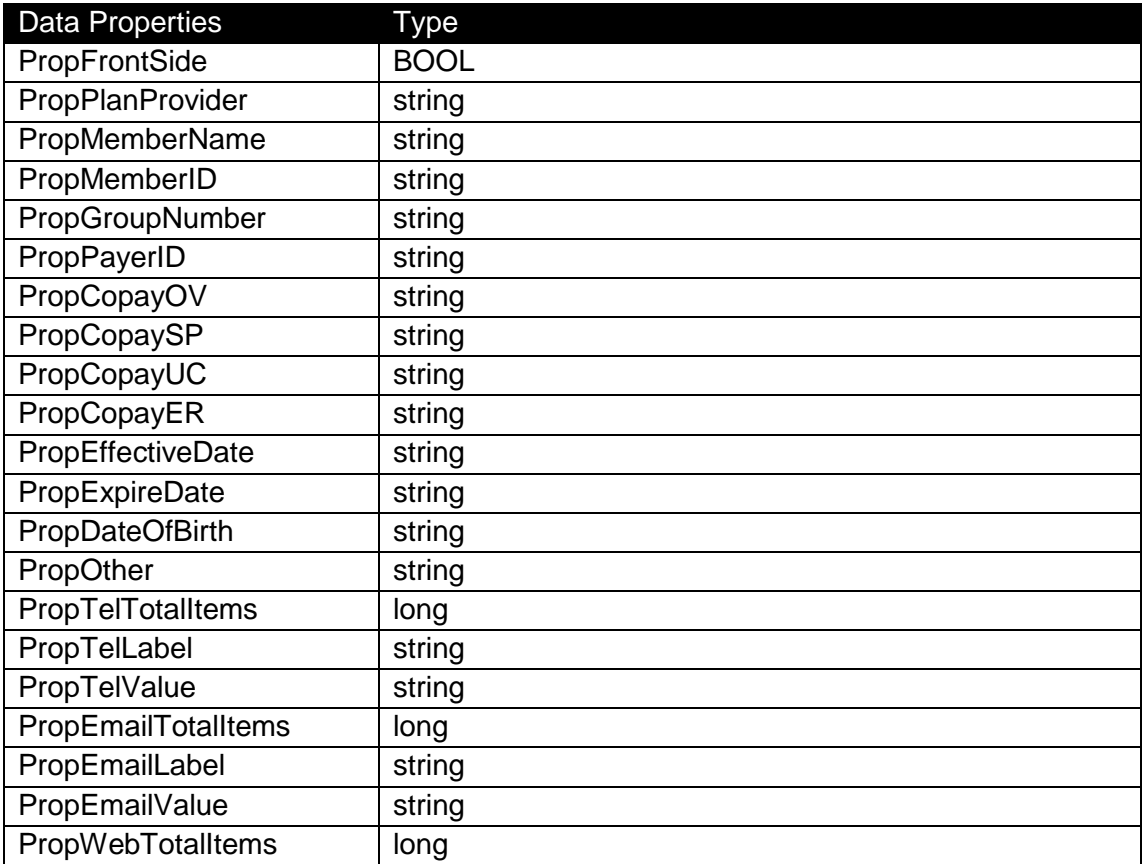

Smart from the start

acuant

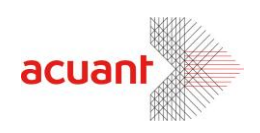

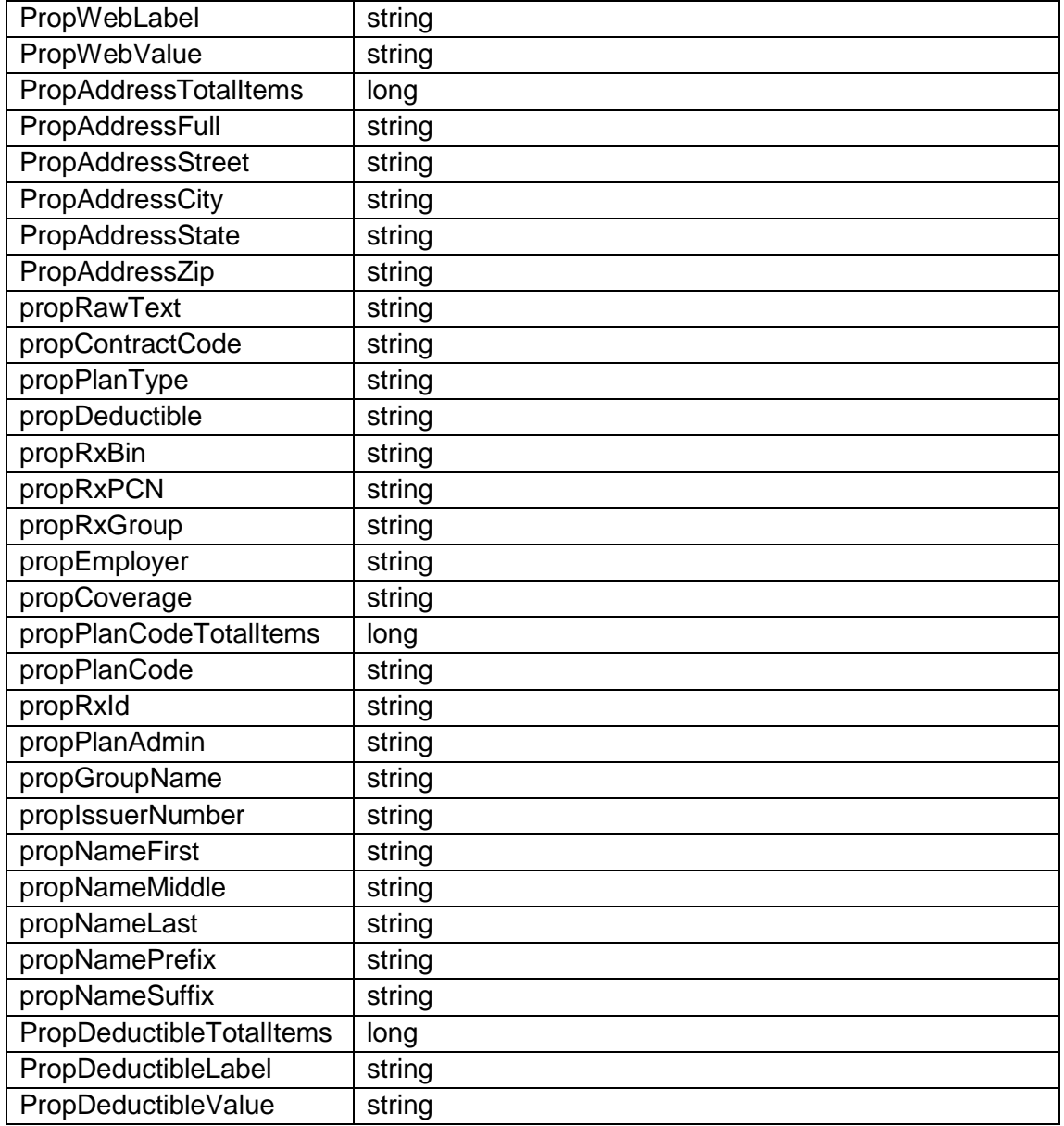

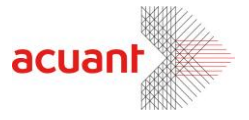

### <span id="page-7-0"></span>**Functions**

### <span id="page-7-1"></span>InitSdk

#### **Format**

InitSdk (**License** As String) As Long

#### **Parameters**

[in] **License** – Null terminated string that holds license key value.

#### **Return**

**LICENSE** VALID: License is valid and the library is ready to be used. **LICENSE\_INVALID**: The license is invalid. All scanner operations are disabled. **LICENSE\_EXPIRED**: License has expired. All scanner operations are disabled. **LICENSE\_DOES\_NOT\_MATCH\_LIBRARY**: The license is invalid for this library. All library operations are disabled.

**GENERAL ERR PLUG NOT FOUND:** This error returns if no valid scanner is attached to the PC.

**SLIB\_LIBRARY\_ALREADY\_INITIALIZED**: The *InitSdk* function call is ignored since the library is already loaded.

#### **Remarks**

Use this function to initialize the MedicSDK ActiveX. This function must be called before calling any other function in the library.

### <span id="page-7-2"></span>**ScanToFile**

#### **Format**

ScanToFile (**FileName** As String) As Long

#### **Parameters**

[in] **FileName** – Null terminated string that holds the full path of the scanned image.

#### **Return**

If function succeeds, the return value is **SLIB\_ERR\_NONE**

If function fails, the return number may be one of the following:

**SLIB\_ERR\_SCANNER\_BUSSY -** The scanner is still busy executing the previous scanner command.

**LICENSE\_INVALID** – Library was not initialized with proper license. **SLIB\_ERR\_SCANNER\_NOT\_FOUND** – No attached scanner was found.

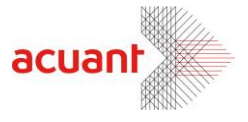

SLIB\_ERR\_SCANNER\_GENERAL\_FAIL SLIB\_ERR\_SCANNER\_NOT\_FOUND SLIB\_ERR\_HARDWARE\_ERROR SLIB\_ERR\_PAPER\_FED\_ERROR SLIB\_ERR\_SCANABORT SLIB\_ERR\_NO\_PAPER SLIB\_ERR\_PAPER\_JAM SLIB\_ERR\_FILE\_IO\_ERROR SLIB\_ERR\_PRINTER\_PORT\_USED SLIB\_ERR\_OUT\_OF\_MEMORY

#### **Remarks**

Scan document to the internal image buffer and, at the same time, export it to a bitmap file named "File Name" in the local disk. The operation result can be tested for good completion by reading the *LastErrorStatus* property. Note that it is important to scan the image in True color and 300 dpi for OCR recognition.

### <span id="page-8-0"></span>**ScanToFileEx**

#### **Format**

ScanToFile (**FileName** As String) As Long

#### **Parameters**

[in] **FileName** – Null terminated string that holds the full path of the scanned image.

#### **Remarks**

This function displays the scanning progress bar while scanning the document. Beyond this feature, this function is identical to the function *ScanToFile.*

### <span id="page-8-1"></span>ProcessMedical

#### **Format**

ProcessMedical (**ImageFileSideA** As String, **ImageFileSideB** As String) As Long

#### **Parameters**

- [in] **ImageFileSideA** Null terminated empty string reserved.
- [in] **ImageFileSideB** Null terminated empty string reserved.

#### **Remarks**

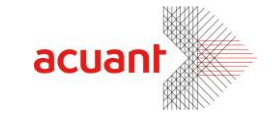

This function processes the medical insurance image and extracts the different fields in the image. The processed image is taken from the internal image buffer in the memory that was loaded in the last scan. If a duplex scanner is used to scan both sides of the insurance card in a single pass, both images (front and back) are saved into two internal image buffers in the memory. These images are processed in a single function call and the information from both sides is extracted and loaded to the SDK properties.

The two parameters of the functions are ignored and should be empty, null terminated strings.

#### **Return**

If function succeeds, the return value is equal or larger than 0 and contains the number of times that the image was rotated by 90 degrees until it was aligned properly in the memory:

- 0: The image of side A was not rotated.
- 1: The image of side A was rotated by 90 degrees by the function.
- 2: The image of side A was rotated by 180 degrees by the function.
- 3: The image of side A was rotated by 270 degrees by the function.

If the function fails, the return value is smaller than 0 and may be one of the following values:

**INVALID\_INTERNAL\_IMAGE** – No internal image is loaded. This value returns when attempting to use this function without scanning an image first.

**GENERAL ERR PLUG NOT FOUND:** This error returns if the image was not scanned by a CSSN scanner model.

### <span id="page-9-0"></span>ProcessMedicalSide

#### **Format**

ProcessMedicalSide (**Side** As Integer, **ImageFile** As String, **Reserved** As Integer) As Long

#### **Parameters**

- [in] **Side** 0 for front side image, 1 for back side image.
- [in] **ImageFile** Null terminated empty string reserved.
- [in] **Reserved** 0.

#### **Remarks**

This function is similar to the function ProcessMedical but can process one side and not two sides at once to make the process time shorter.

#### **Return**

If function succeeds, the return value is equal or larger than 0 and contains the number of times that the image was rotated by 90 degrees until it was aligned properly in the memory:

Smart from the start

Suite 330

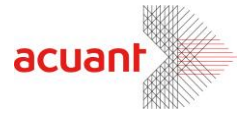

- 0: The image was not rotated.
- 1: The image was rotated by 90 degrees by the function.
- 2: The image was rotated by 180 degrees by the function.
- 3: The image was rotated by 270 degrees by the function.

If the function fails, the return value is smaller than 0 and may be one of the following values:

**INVALID\_INTERNAL\_IMAGE** – No internal image is loaded. This value returns when attempting to use this function without scanning an image first.

**GENERAL ERR PLUG NOT FOUND:** This error returns if the image was not scanned by a CSSN scanner model.

### <span id="page-10-0"></span>**ResetFields**

#### **Format**

ResetFields ()

#### **Parameters**

None

#### **Remarks**

Use this function to clear data from all the fields in the medical object.

### <span id="page-10-1"></span>**ScanSize**

#### **Format**

ScanSize (**width** As long, **Height** As long) As long

#### **Parameters**

- [in] **Width** The document width in milli-inches.
- [in] **Height** The document width in milli-inches.

#### **Remarks**

This function sets the scan width and height in units of milli inches. For example, to scan a document size of 1" x 2.5" you need to call this function with the values 100 and 250 respectively.

If a pass-through scanner is used, the scan size may also be set to automatically detect the document size during the scan. This is done by setting both scan width and the scan height to '-1'. Pass-through scanner models are ScanShell® 800X\2000X\3000.

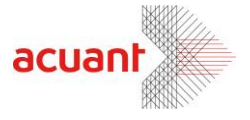

### <span id="page-11-0"></span>CalibrateScanner

#### **Format**

CalibrateScanner ()

#### **Return value**

Void.

#### **Remarks**

This function calibrates the scanner using the calibration card. The calibration results are stored in a file inside the windows directory. The operation result can be tested for good completion by reading *LastErrorStatus* property. This property may store one of the following values:

**SLIB\_ERR\_SCANNER\_BUSSY** - The scanner is still busy executing the previous scanner command.

**LICENSE\_INVALID** – Library was not initialized with proper license.

**SLIB\_ERR\_SCANNER\_NOT\_FOUND** – No attached scanner was found.

**SLIB\_ERR\_INVALID\_SCANNER** – The attached scanner is invalid.

**SLIB\_FALSE** – The operation failed (Mostly because no calibration card was found) **SLIB TRUE** – Operation succeeded.

### <span id="page-11-1"></span>**Clean**

**Format**

Clean ()

#### **Return value**

**SLIB\_ERR\_SCANNER\_BUSSY -** The scanner is still busy executing the previous scanner command.

#### **Remarks**

This function cleans the scanner lens by running the cleaning pad (supplied in the scanner kit) back and forth. This function applies only to scanner models ScanShell® 800X\2000X.

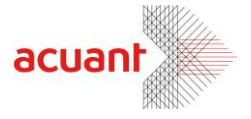

### <span id="page-12-0"></span>ReformatImage

#### **Format**

ReformatImage ( \_ **SourceImage** As String, **toColor** As Integer, **toDpi** As Integer, \_ **DestImage** As String \_  $\longrightarrow$ 

#### **Parameters**

[in] **SourceImage** – Full path name of the original image file. If this string is empty the rotation is performed on the internal image.

[in] **toColor** – One of five values: **LICENSE\_INVALID** – Library was not initialized with proper license. **IMAGE\_SAME\_COLOR** – No modification in the image color scheme. **IMAGE\_BW** – Convert to black and white color scheme. **IMAGE GRAY 256** – Convert to 256 gray scale color scheme. **IMAGE\_COLOR\_256** – Convert to 256-color scheme. **IMAGE\_COLOR\_TRUE** – Convert to true color scheme.

[in] **toDpi** – Set the new Image DPI. A value of 0 indicates no DPI modification.

[in] **DestImage** – Full path name of the destination file. If this value is an empty string no save will be performed.

#### **Return**

If function succeeds, it returns the value **IMG\_ERR\_SUCCESS.**

If the function fails it returns one of the following values:

**IMG\_ERR\_BAD\_COLOR** – Bad **toColor** parameter value.

**IMG\_ERR\_BAD\_DPI** – Bad **toDpi** parameter value.

**IMG\_ERR\_FILE\_OPEN** – Cannot open input file. This value is returned if the **SourceImage** string is not empty but it points to a missing or invalid source image file.

**INVALID\_INTERNAL\_IMAGE** – This value is returned if the **SourceImage** string is empty but no document was scanned so there is no internal image in the memory.

**IMG\_ERR\_FILE\_SAVE\_TO\_FILE** – Cannot save destination file.

**IMG\_ERR\_FILE\_SAVE\_TO\_FILE** – Cannot save destination file due to invalid destination file or disk save error.

#### **Remarks**

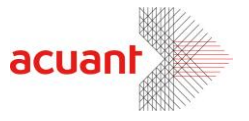

Use this function to modify the image color scheme and resolution and save it to a file in any one of seven formats. The manipulated image may be loaded from an external file (if **SourceImage** string holds a string value equal to the source image file name) or performed on the internal image buffer (if **SourceImage** string is empty). When using a file as the image source, it is important to use the proper file extension to indicate the image format. Proper extension types are: BMP, JPG, TIFF, PCX, PNG, TGA and PSD. If an image has an unrecognizable extension due to an error (e.g. TIFF instead of TIF) the function refers to the file as BITMAP.

Image reformat can be done either on the image color scheme or the image dpi or both. Notice that changing the image format may lose the image color information (e.g., when converting from 24 bit true color to 256 gray scale). Modifying an image format from 256 gray scales to 24 bit true color will (obviously) not add color to the image but it will save the image with the proper RGB format (no color map) instead of using the 256 gray scale palette.

After the image is reformatted it can be exported to the external image file. The destination file name may be one of the seven file formats indicated above. If the destination file name has an unrecognizable extension, the function exports to the file in a BITMAP format (the default format). If no destination image file name is given (empty string), no save is done.

**Important:** The 256 colors scheme is NOT supported for JPG and TIF files.

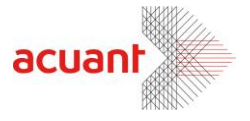

### <span id="page-14-0"></span>ScanProcessDuplexBatch

#### **Format**

ScanProcessDuplexBatch ( \_ **FrontImage** As String. **BackImage** As String)

#### **Parameters**

[in] **FrontImage** – Full path name of existing front side image file. If this string is empty the rotation is performed on the internal image buffer acquired by the scanner of the front side. Front side is where the patient name is printed.

[in] **BackImage** – Full path name of existing back side image file. If this string is empty the rotation is performed on the internal image buffer acquired by the scanner of the back side. Back side is simply the side of the card were the client info is not printed.

#### **Remarks**

This starts asynchronous scanning\processing sequence of both sides. Once the command is executed it starts a scanning thread in the background and returns immediately.

The function terminate once the event **FireDataCaptureIsDone** is fired. The SDK scan the front side and then the back side (if simplex scanner or camera is used) or both sides in one pass (if duplex scanner is used such as ScanShell800DX). The SDK is then process both sides and extract the information from the card. The scan of both side and the processing is done in separate threads to expedite the processing, and the SDK report on the progress by firing the following events to the application:

- FireImageAStarted: scan of the front side started.
- FireImageAReady : scan of the front side is done.
- FireImageBStarted: scan of the back side started.
- **FireImageBReady** : scan of the back side is done.
- FireDataBReady : Processing of front side is done and its data is available.
- **FireDataCaptureIsDone**: Processing of back side is done and the entire data of the card is retrieved.

Important: When using simplex scanner, the function expect that the front side is scanned FIRST and the back side scanned NEXT.

By default, the function tries to extract all possible data from the card. You may expedite the function operation by disabling the processing of specific

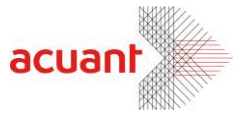

fields, thus allow the SDK to save their processing time. This is done by calling the function **FieldsToExtract.**

### <span id="page-15-0"></span>ScanProcessAndSaveDuplexBatch

#### **Format**

ScanProcessAndSaveDuplexBatch ( \_ **FrontImage** As String, **BackImage** As String)

#### **Parameters**

[in] **FrontImage** – Full path name to use for saving the front side image. If this string is empty the rotation is performed on the internal image buffer acquired by the scanner of the front side. Front side is where the patient name is printed.

[in] **BackImage** – Full path name to use for saving the back side image. If this string is empty the rotation is performed on the internal image buffer acquired by the scanner of the back side. Back side is simply the side of the card were the client info is not printed.

#### **Remarks**

This function is similar to ScanProcessDuplexBatch with one exception: The parameters of this function indicate were to save the images acquired by the scanner. The images can be displayed by the application as soon as the events **FireImageAReady** and **FireImageAReady** are set.

If the input parameters are empty string, the function use the images aquired by the scanner without saving them to the disk, and works identically like the function ScanProcessDuplexBatch.

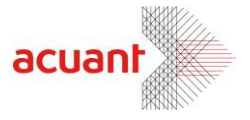

### <span id="page-16-0"></span>**Events**

MedicSDK file events to the application to indicate a changing event as follows:

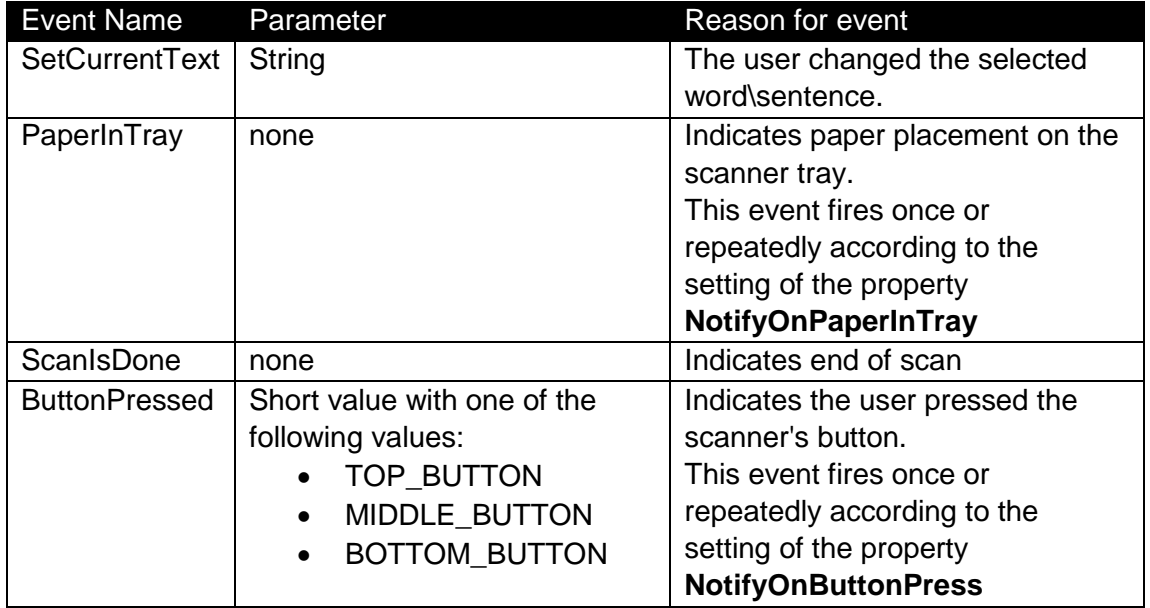

### <span id="page-16-1"></span>**Properties**

<span id="page-16-2"></span>**Control Properties**

### <span id="page-16-3"></span>PaperInTrayAutoStartScan

**Type:** 

Boolean.

#### **Direction:**

Read, Write.

#### **Remarks**

If true, the control continuously monitors the paper insertion sensor and automatically starts to scan when a document is placed on the scanner's tray.

# <span id="page-16-4"></span>NotifyOnPaperInTray

#### **Type:**

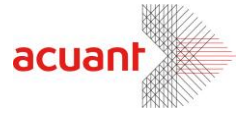

short.

#### **Direction:**

Read, Write.

#### **Remarks**

The control may monitor the scanner's paper sensor and fire event upon document placement on the scanner's tray. Setting *NotifyOnPaperInTray* to the following values yields these results:

- **0**: Ignore the paper sensor.
- **1**: Fire the event **PaperInTray** upon document placement only once.
- **2**: Fire the event **PaperInTray** upon document placement every 300 ms.

### <span id="page-17-0"></span>NotifyOnButtonPress

#### **Type:**

short.

#### **Direction:**

Read, Write.

#### **Remarks**

The control may monitor the scanner's paper sensor and fire event upon document placement on the scanner's tray. Setting *NotifyOnButtonPress* to the following values yields these results:

**0**: Ignore the paper sensor.

- **1**: Fire the event **ButtonPressed**upon document placement only once.
- **2**: Fire the event **ButtonPressed**upon document placement every 300 ms.

### <span id="page-17-1"></span>PropDuplexScan

**Type:**  Boolean.

#### **Direction:**

Read, Write.

#### **Remarks**

Set the scanner to scan both sides of the document if true. This operation is possible only for duplex scanner models such as ScanShell® 800DX\800DXN\3000D. This property is ignored if a simplex scanner is connected.

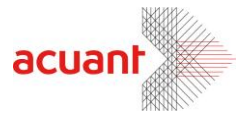

# <span id="page-18-0"></span>PropScannerModel

**Type:** 

Boolean.

#### **Direction:**

Read, Write.

#### **Remarks**

Setting this property to the connected scanner model number, speeds up the process of the function **InitSDK.** The setting of this property should be done **BEFORE** calling the function InitSDK.

Reading this value returns the connected scanner type. The following lists the supported scanners:

- CSSN\_600 (1)
- CSSN\_800 (2)
- CSSN\_800N (3)
- $\bullet$  CSSN 1000 (4)
- CSSN\_2000 (5)
- CSSN\_2000N (6)
- CSSN\_3000 (9)
- CSSN\_4000 (10)
- CSSN 5000 (12)
- CSSN\_800DX (14)
- CSSN\_800DXN (15)
- CSSN\_IDR, CSSN\_FDA, CSSN\_WMD, CSSN\_TWN (13)

#### <span id="page-18-1"></span>**Data Fields Properties**

### <span id="page-18-2"></span>**PropFrontSide**

#### **Type:**

Boolean.

#### **Direction:**

Read Only.

#### **Remarks**

True if the scanned image is the image of the front side of the medical insurance document.

### <span id="page-18-3"></span>**PropPlanProvider**

### **Type:**

String.

Smart from the start

acuantcorp.com

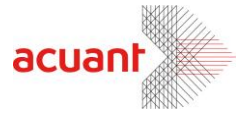

**Direction:**  Read Only.

**Remarks** Plan provider name

### <span id="page-19-0"></span>PropMemberName

**Type:**  String .

**Direction:**  Read Only.

**Remarks** Member\Card holder name

# <span id="page-19-1"></span>PropMemberID

**Type:**  String .

**Direction:**  Read Only.

**Remarks** Member\Card holder ID number

# <span id="page-19-2"></span>PropGroupNumber

**Type:**  String .

**Direction:**  Read Only.

**Remarks** Group number value .

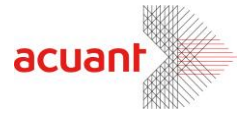

# <span id="page-20-0"></span>**PropPayerID**

**Type:**  String .

**Direction:**  Read Only.

**Remarks** Payer identification number.

<span id="page-20-1"></span>PropCopayOV

**Type:**  String .

**Direction:**  Read Only.

**Remarks** Copay O/V rate .

# <span id="page-20-2"></span>PropCopaySP

**Type:**  String .

**Direction:**  Read Only.

**Remarks** Copay S/P rate .

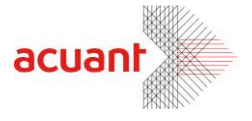

# <span id="page-21-0"></span>PropCopayUC

**Type:**  String .

**Direction:**  Read Only.

**Remarks** Copay U/C rate.

# <span id="page-21-1"></span>PropCopayER

**Type:**  String .

**Direction:**  Read Only.

**Remarks** Copay E/R rate.

# <span id="page-21-2"></span>**PropEffectiveDate**

**Type:**  String .

**Direction:**  Read Only.

**Remarks** Effective date value .

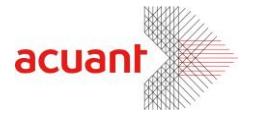

# <span id="page-22-0"></span>**PropExpireDate**

**Type:**  String.

**Direction:**  Read Only.

**Remarks** Expiration date value.

# <span id="page-22-1"></span>PropDateOfBirth

**Type:**  String.

**Direction:**  Read Only.

**Remarks** Birth date value.

# <span id="page-22-2"></span>PropTelTotalItems

**Type:** 

long.

### **Direction:**

Read Only.

### **Remarks**

This property holds the amount of telephone number fields found on the card.

# <span id="page-22-3"></span>PropTelLabel

**Type: String** 

**Direction:** 

Read Only.

Smart from the start

acuantcorp.com

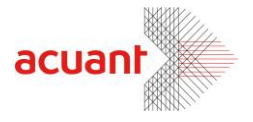

#### **Remarks**

This property holds the label string of the corresponding telephone field index. To retrieve this field you must supply the telephone label index value. This index value can be between 0 to *PropTelTotalItems-1*

### <span id="page-23-0"></span>**PropTelValue**

### **Type:**

**String** 

#### **Direction:**

Read Only.

#### **Remarks**

This property holds the telephone number of the corresponding telephone field index. To retrieve this field you must supply the telephone label index value. This value can be between 0 to *PropTelTotalItems-1.*

### <span id="page-23-1"></span>PropEmailTotalItems

**Type:** 

long.

**Direction:**  Read Only.

**Remarks**

This property holds the amount of email fields found on the card.

### <span id="page-23-2"></span>PropEmailLabel

### **Type:**

**String** 

#### **Direction:**

Read Only.

#### **Remarks**

This property holds the label string of the corresponding email field index. To retrieve this field you must supply the email label index value. This index value can be between 0 to *PropEmaiTotalItems-1*

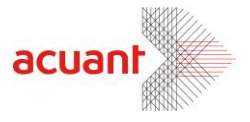

# <span id="page-24-0"></span>PropEmailValue

#### **Type:**

**String** 

#### **Direction:**

Read Only.

#### **Remarks**

This property holds the email address of the corresponding email field index. To retrieve this field you must supply the email index value. This index value can be between 0 to *PropEmailTotalItems-1*

### <span id="page-24-1"></span>**PropWebTotalItems**

#### **Type:**

long.

#### **Direction:**

Read Only.

#### **Remarks**

This property holds the amount of Web fields found on the card.

### <span id="page-24-2"></span>PropWebLabel

**Type:** 

**String** 

**Direction:**  Read Only.

#### **Remarks**

This property holds the label string of the corresponding Web field index. To retrieve this field you must supply the Web label index value. This index value can be between 0 to *PropEmaiTotalItem-1*

# <span id="page-24-3"></span>PropWebValue

#### **Type:**

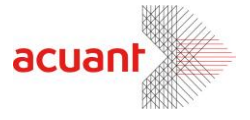

**String** 

#### **Direction:**

Read Only.

#### **Remarks**

This property holds the Web address of the corresponding Web field index. To retrieve this field you must supply the Web index value. This index value can be between 0 to *PropWebTotalItem-1*

### <span id="page-25-0"></span>PropAddressTotalItems

**Type:** 

long.

**Direction:** 

Read Only.

#### **Remarks**

This property holds the amount of Address fields found on the card.

### <span id="page-25-1"></span>PropAddressFull

**Type: String** 

#### **Direction:**

Read Only.

#### **Remarks**

This property holds the full address string of the corresponding address field index. To retrieve this field you must supply the address index value. This index value can be between 0 to *PropAddressTotalItems-1*

### <span id="page-25-2"></span>PropAddressStreet

**Type:** 

**String** 

#### **Direction:**

Read Only.

#### **Remarks**

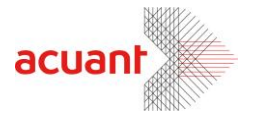

This property holds the street string of the corresponding address field index. To retrieve this field you must supply the address index value. This index value can be between 0 to *PropAddressTotalItems-1*

# <span id="page-26-0"></span>PropAddressCity

**Type:** 

**String** 

### **Direction:**

Read Only.

#### **Remarks**

This property holds the city string of the corresponding address field index. To retrieve this field you must supply the address index value. This index value can be between 0 to *PropAddressTotalItems-1*

### <span id="page-26-1"></span>PropAddressState

**Type:** 

String

**Direction:** 

Read Only.

#### **Remarks**

This property holds the state string of the corresponding address field index. To retrieve this field you must supply the address index value. This index value can be between 0 to *PropAddressTotalItems-1*

### <span id="page-26-2"></span>PropAddressZip

**Type:** 

**String** 

#### **Direction:**

Read Only.

#### **Remarks**

This property holds the zip string of the corresponding address field index. To retrieve this field you must supply the address index value. This index value can be between 0 to *PropAddressTotalItems-1*

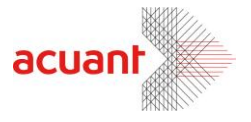

# <span id="page-27-0"></span>PropOther

**Type: String** 

### **Direction:**

Read Only.

#### **Remarks**

This property holds all the strings that were not assigned to other fields.

### <span id="page-27-1"></span>propRawText

**Type: String** 

**Direction:**  Read Only.

**Remarks** This property holds all the text on the card as bulk text.

### <span id="page-27-2"></span>propContractCode

**Type: String** 

**Direction:**  Read Only.

### <span id="page-27-3"></span>propPlanType

**Type: String** 

### **Direction:**  Read Only.

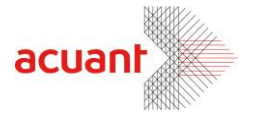

# <span id="page-28-0"></span>propDeductible

**Type: String** 

**Direction:** 

Read Only.

# <span id="page-28-1"></span>propRxBin

**Type: String** 

**Direction:**  Read Only.

# <span id="page-28-2"></span>propRxPCN

**Type: String** 

**Direction:**  Read Only.

# <span id="page-28-3"></span>propRxGroup

**Type: String** 

**Direction:**  Read Only.

# <span id="page-28-4"></span>propEmployer

**Type: String** 

**Direction:**  Read Only.

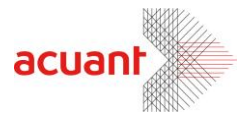

### <span id="page-29-0"></span>propCoverage

**Type: String** 

**Direction:** 

Read Only.

# <span id="page-29-1"></span>propPlanCodeTotalItems

**Type:** 

**Long**

### **Direction:**

Read Only.

#### **Remarks**

This property contains the number of Plan Code values found on the card.

### <span id="page-29-2"></span>propPlanCode

**Type:**  String

### **Direction:**

Read Only.

#### **Remarks**

This property holds the Plan Code of the corresponding field index. To retrieve this field you must supply the Plan Code index value. This index value can be between 0 to *PropPlanCodeTotalItems-1.*

### <span id="page-29-3"></span>propRxId

**Type: String** 

### **Direction:**

Read Only.

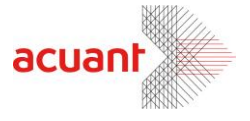

### <span id="page-30-0"></span>propPlanAdmin

**Type:**  String

**Direction:** 

Read Only.

# <span id="page-30-1"></span>propGroupName

**Type: String** 

**Direction:**  Read Only.

### <span id="page-30-2"></span>propIssuerNumber

**Type: String** 

**Direction:**  Read Only.

# <span id="page-30-3"></span>propNameFirst

**Type: String** 

**Direction:**  Read Only.

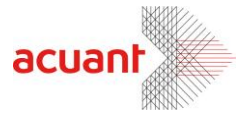

### <span id="page-31-0"></span>propNameMiddle

**Type:**  String

**Direction:** 

Read Only.

### <span id="page-31-1"></span>propNameLast

**Type: String** 

**Direction:**  Read Only.

### <span id="page-31-2"></span>propNamePrefix

**Type: String** 

**Direction:**  Read Only.

# <span id="page-31-3"></span>propNameSuffix

**Type: String** 

**Direction:**  Read Only.

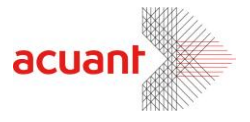

# <span id="page-32-0"></span>PropDeductibleTotalItems

**Type:** 

**Long**

**Direction:** 

Read Only.

#### **Remarks**

This property contains the number of Deductible values found on the card.

### <span id="page-32-1"></span>PropDeductibleLabel

**Type: String** 

### **Direction:**

Read Only.

#### **Remarks**

This property holds the Deductible label of the corresponding field index. To retrieve this field you must supply the Deductible index value. This index value can be between 0 to *PropDeductibleTotalItems-1.*

### <span id="page-32-2"></span>PropDeductibleValue

**Type:** 

String

### **Direction:**

Read Only.

#### **Remarks**

This property holds the Deductible value of the corresponding field index. To retrieve this field you must supply the Deductible index value. This index value can be between 0 to *PropDeductibleTotalItems-1.*

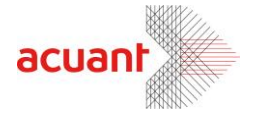

### <span id="page-33-0"></span>**User Interface**

Processing medical insurance cards is done by analyzing the text on the card and assigning the text into the relevant fields. MedicSDK ActiveX also offers to assign the textual data to their destination fields in the hosting application manually, and this is done after the component analyzes the image and highlights each word on the document.

The user may now select the right words by clicking on them and dragging the text to the destination. Once a "drop" is done, the destination file will be filled with the dragged text.

### <span id="page-33-1"></span>**Selecting and dragging a single word**

The following image show a card image as displayed on the control immediately after calling the function *ProcessMedical*:

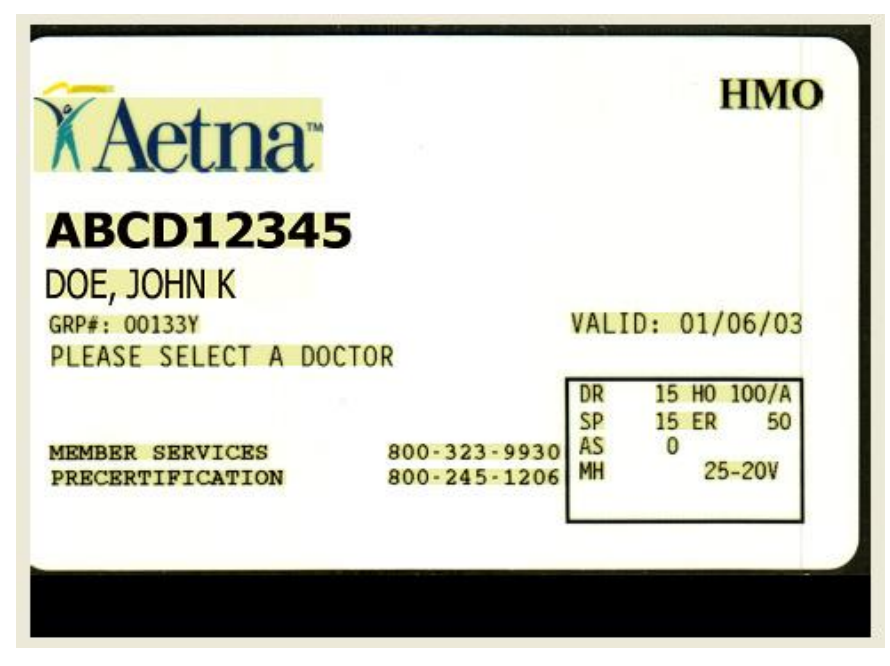

**Figure 1: Card image shown by the control immediately after processing**

Notice that the function *ProcessMedical* automatically marked each word.

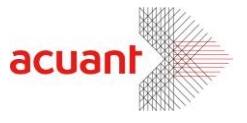

Once the user moves the mouse over a word, its color changes to indicate to the user that it can be selected:

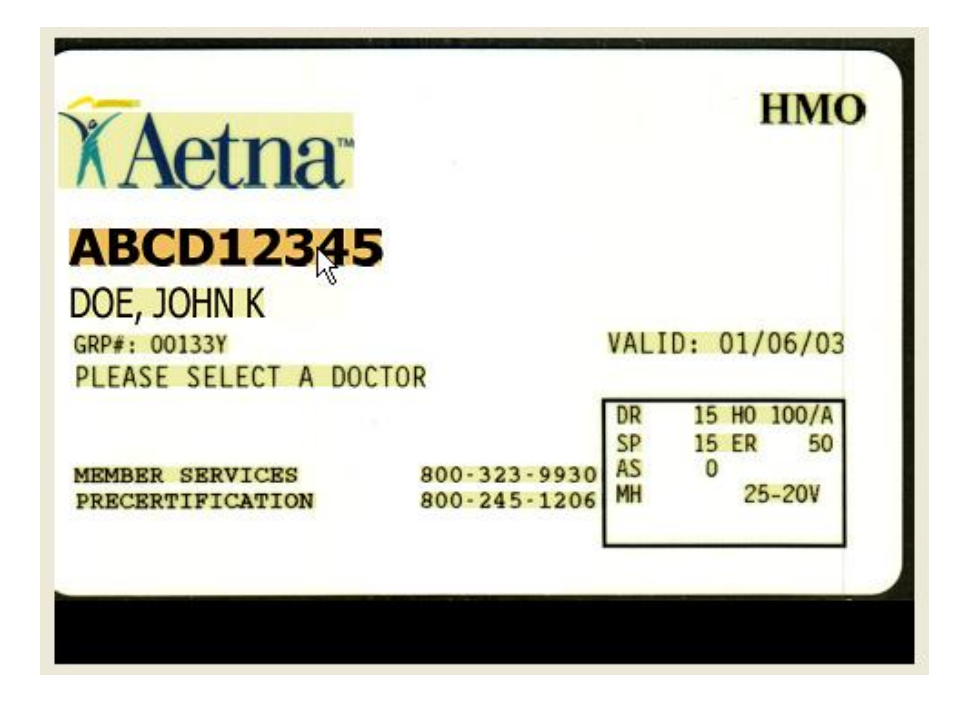

Once the user clicks on the word with the mouse, the word is marked in green. In addition, the component fires the event *SetCurrentText* to the application with the content of the selected word.

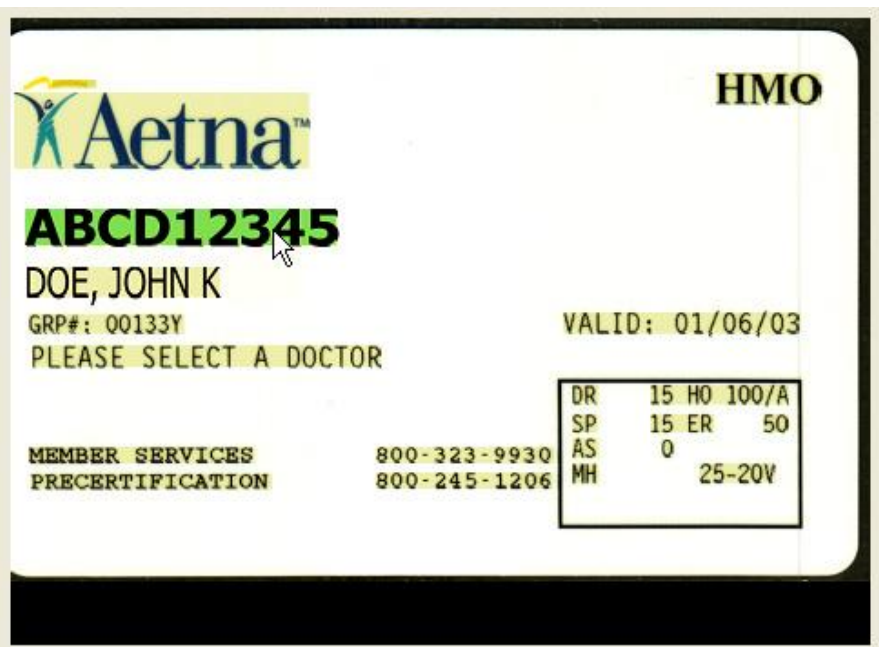

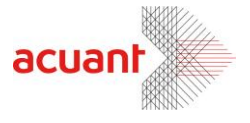

Moving the mouse while holding the left button pressed changes the mouse cursor shape into a dragging cursor and the user can now drag the mouse over the destination filed and release the mouse button to drop the text.

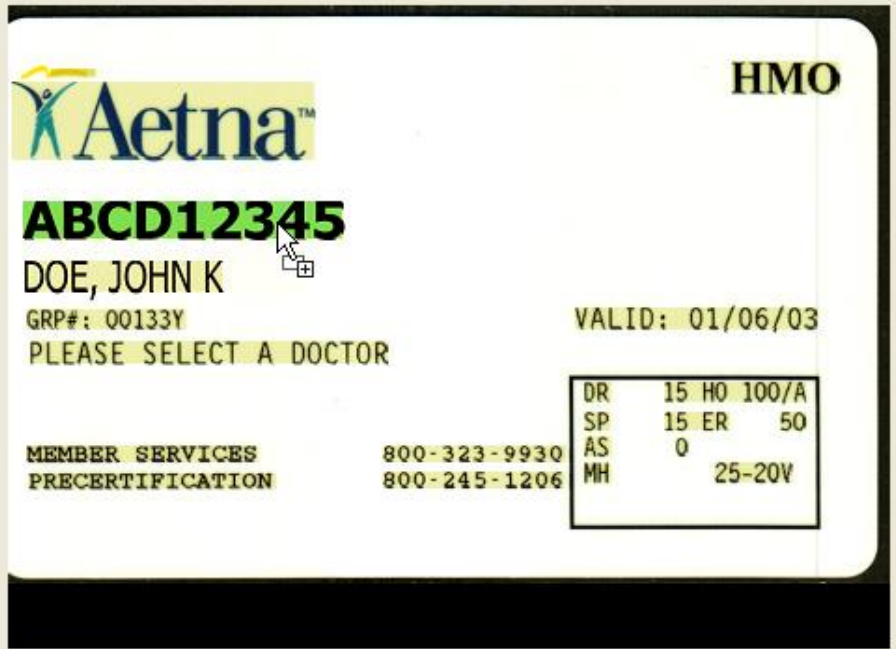

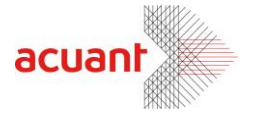

### <span id="page-36-0"></span>**Selecting and dragging a partial word**

The user may select a partial word to remove unnecessary letters. During the mouse drag, the selected letters accumulate to a word and are highlighted in orange. Once the desired letters are selected, the user can drag the word to the destination field.

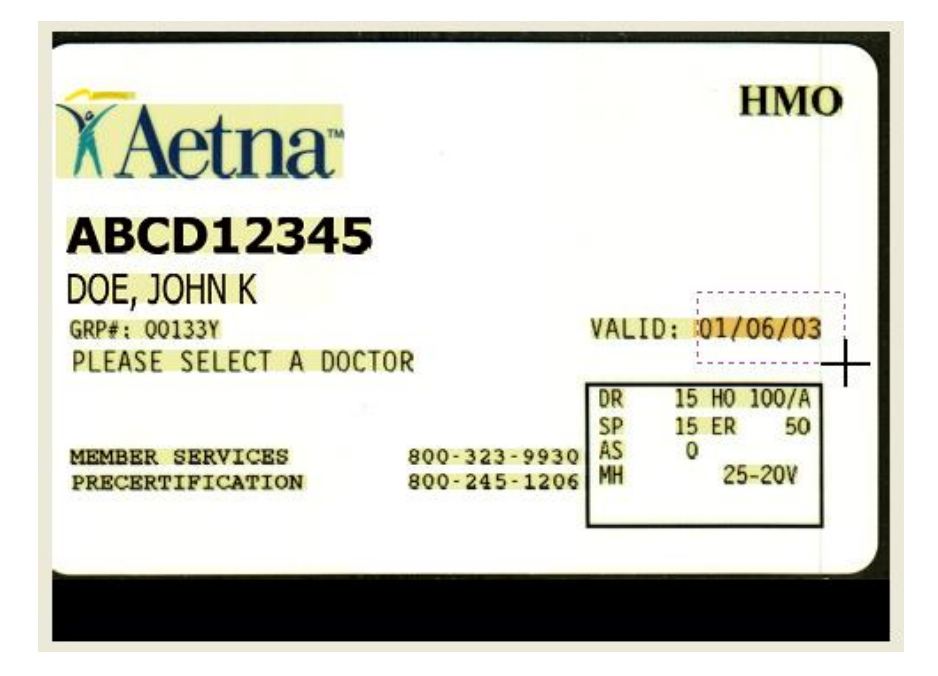

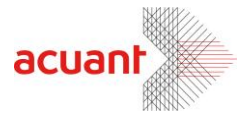

### **Selecting and dragging multiple words**

The user may select multiple words and drag them to the destination field. This is useful to extract multiple-words fields such as address. There are two ways to select multiple words:

- Defining an area using the mouse and collecting all the words in the marked area.
- Clicking on different words while holding the SHIFT button.

In both ways the control concatenates the selected words by their order of selection. Once a word is selected, its color changes into green and the control fires the event *SetCurrentText* to the application with the content of the selected words.

The following displays how to select multiple words using the first method:

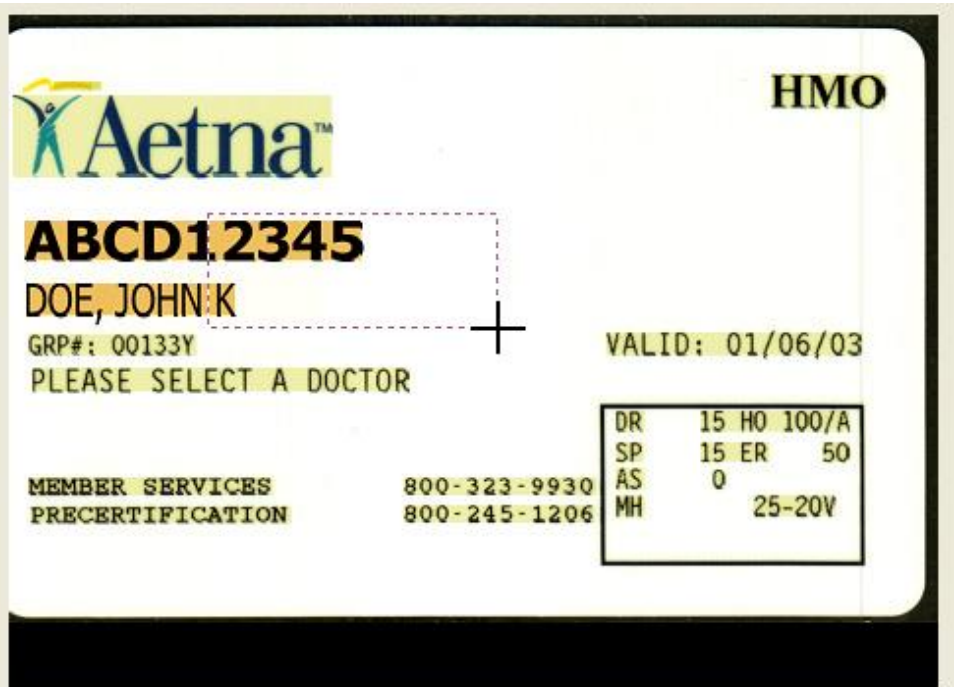

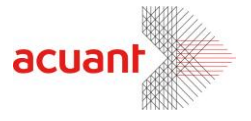

Once the mouse button is released the selected sentence is set to **ABCD12345 DOE, JOHN K**, the text color changes into green to indicate the selection. At this point the user can drag this sentence and drop it over the application:

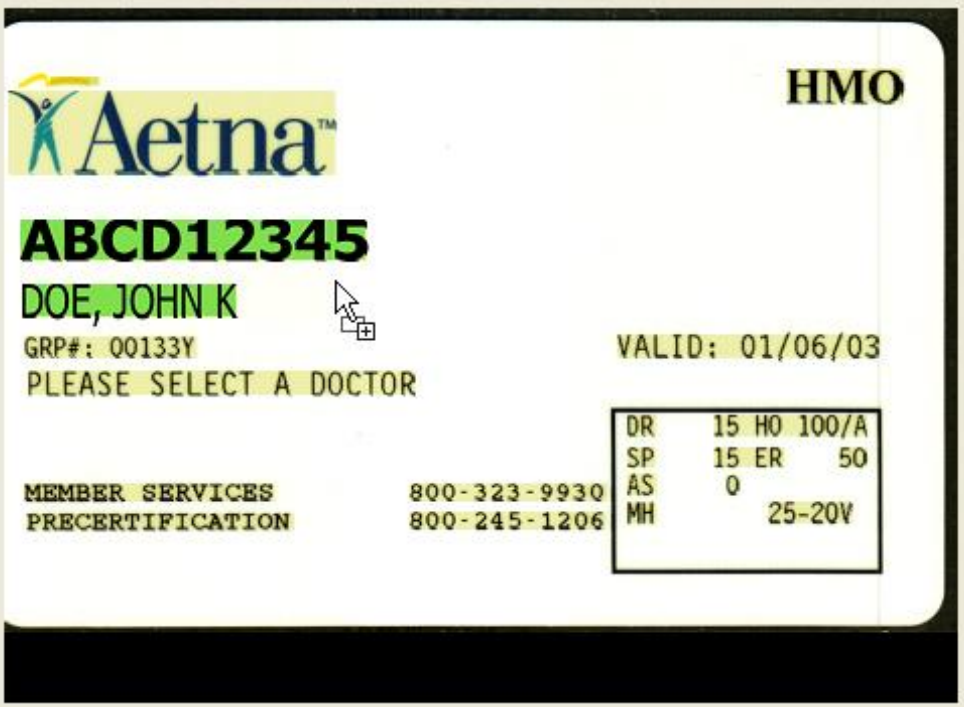

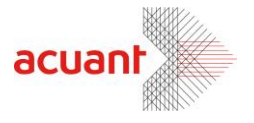

### <span id="page-39-0"></span>**Appendix A – SDK Installation and Registration**

### <span id="page-39-1"></span>**Installing the SDK package**

The SDK files are packed in a single setup file (*medicscan\_SDK.exe*). Installing the setup file extracts the following file list:

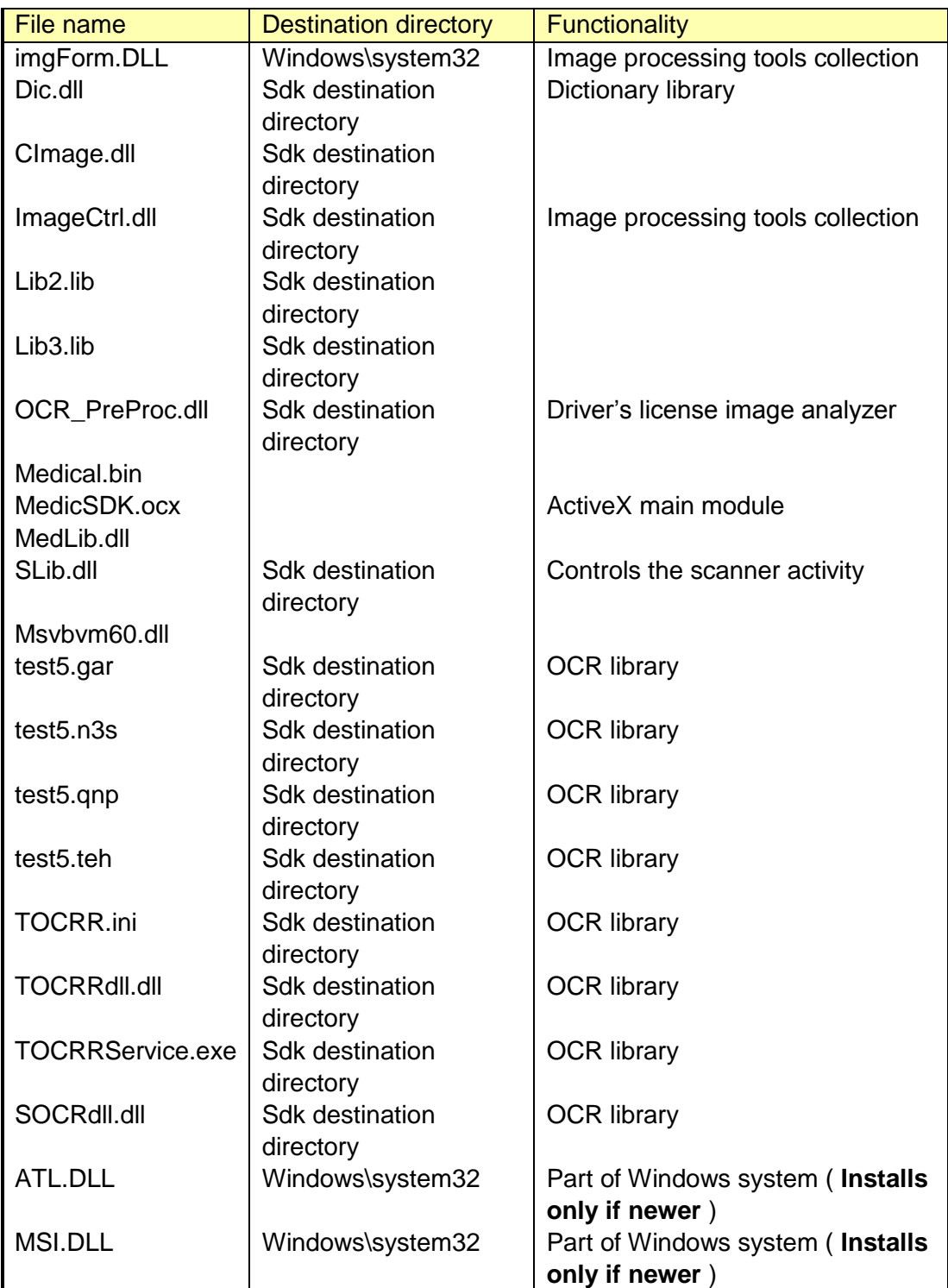

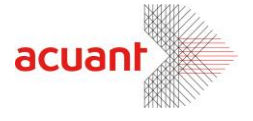

After the extraction, the installation program registers MedicSDK.ocx.

#### **Manual Registration 1:**

Another method to register the MedciSDK.ocx library is to use the mouse right click button. To use this option you must first merge the attached OCX file '**ocxdllreg.reg**' (can be found under TOOLS directory) by clicking on it and selecting the YES button when asked.

This will enable the option to register MedciSDK.ocx using the mouse when you click on the file name in Windows Explorer with the mouse right button.

#### **Manual Registration 2:**

An additional method to register Scanw.dll is to open a shell command prompt in the SDK files destination directory and to type the following command:

REGSVR32.EXE MedciSDK.ocx

### <span id="page-40-0"></span>**Appendix B – Constant Values and Return Codes**

#### <span id="page-40-1"></span>**Library SlibEx constants**

' Scanner color scheme types Public Const GRAY = 1 Public Const  $BW = 2$ Public Const  $HT = 3$ Public Const TRUFCOLOR  $=$  4

' Scanner return values Public Const SLIB  $FALSE = 0$ Public Const SLIB\_TRUE = 1

' Scanner general error types Public Const SLIB\_ERR\_NONE = 1 Public Const SLIB\_ERR\_INVALID\_SCANNER = -1

```
' Scanning failure definition
Public Const SLIB_ERR_SCANNER_GENERAL_FAIL = -2
Public Const SLIB_ERR_CANCELED_BY_USER = -3
Public Const SLIB_ERR_SCANNER_NOT_FOUND = -4
Public Const SLIB_ERR_HARDWARE_ERROR = -5
Public Const SLIB_ERR_PAPER_FED_ERROR = -6
Public Const SLIB_ERR_SCANABORT = -7
Public Const SLIB_ERR_NO_PAPER = -8
Public Const SLIB_ERR_PAPER_JAM = -9
Public Const SLIB_ERR_FILE_IO_ERROR = -10
Public Const SLIB_ERR_PRINTER_PORT_USED = -11
Public Const SLIB_ERR_OUT_OF_MEMORY = -12
```
Public Const SLIB\_ERR\_BAD\_WIDTH\_PARAM = -2 Public Const SLIB\_ERR\_BAD\_HEIGHT\_PARAM = -3

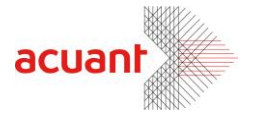

Public Const SLIB\_ERR\_BAD\_PARAM = -2

Public Const SLIB\_LIBRARY\_ALREADY\_INITIALIZED = -13 Public Const SLIB\_ERR\_DRIVER\_NOT\_FOUND = -14 Public Const SLIB\_ERR\_SCANNER\_BUSSY = -15

' Button definition for ScanShell1000 Public Const TOP\_BUTTON = 1 Public Const MIDDLE\_BUTTON = 3 Public Const BOTTOM\_BUTTON = 2

' supported scanner modules Public Const CSSN\_600 = 1 Public Const CSSN\_800 = 2 Public Const CSSN\_800N = 3 Public Const CSSN\_1000 = 4 Public Const CSSN\_2000 = 5 Public Const CSSN\_2000N = 6 Public Const CSSN\_800E = 7 Public Const CSSN\_800EN = 8 Public Const CSSN\_3000 = 9 Public Const CSSN\_4000 = 10 Public Const CSSN\_800G = 11 Public Const CSSN\_5000 = 12 Public Const CSSN\_800DX = 14 Public Const CSSN\_800DXN = 15 Public Const CSSN\_IDR = 13 Public Const CSSN\_FDA = 16 Public Const CSSN\_WMD = 17 Public Const CSSN\_TWN = 18

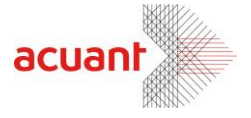

#### <span id="page-42-0"></span>**Library CImage constants**

' return values Public Const IMG\_ERR\_SUCCESS = 0 Public Const IMG\_ERR\_FILE\_OPEN = -100 Public Const IMG\_ERR\_BAD\_ANGLE\_0 = -101 Public Const IMG\_ERR\_BAD\_ANGLE\_1 = -102 Public Const IMG\_ERR\_BAD\_DESTINATION = -103 Public Const IMG\_ERR\_FILE\_SAVE\_TO\_FILE = -104 Public Const IMG\_ERR\_FILE\_SAVE\_TO\_CLIPBOARD = -105 Public Const IMG\_ERR\_FILE\_OPEN\_FIRST = -106 Public Const IMG\_ERR\_FILE\_OPEN\_SECOND = -107 Public Const IMG\_ERR\_COMB\_TYPE = -108

Public Const IMG\_ERR\_BAD\_COLOR = -130 Public Const IMG\_ERR\_BAD\_DPI = -131 Public Const INVALID\_INTERNAL\_IMAGE = -132

' image saving target definition Public Const SAVE\_TO\_FILE =  $0$ Public Const SAVE\_TO\_CLIPBOARD = 1

' image rotation angle definitions Public Const ANGLE  $0 = 0$ Public Const ANGLE\_90 = 1 Public Const ANGLE\_180 = 2 Public Const ANGLE\_270 = 3

' image combination options Public Const IMAGE\_COMB\_VERTICAL = 0 Public Const IMAGE\_COMB\_HORIZONTAL = 1

' image color conversion Public Const IMAGE\_SAME\_COLOR = 0 Public Const IMAGE\_BW = 1 Public Const IMAGE\_GRAY\_256 = 2 Public Const IMAGE\_COLOR\_256 = 3 Public Const IMAGE\_COLOR\_TRUE = 4 **Library COcr constants**

<span id="page-42-1"></span>' return values Public Const TOCR\_SUCCESS = 1 Public Const TOCRJOBERROR = -2 Public Const TOCR\_BAD\_TYPE = -3

' OCR text type detection Public Const USE\_ALPHANUM = 0 Public Const USED\_NUM\_ONLY = 2

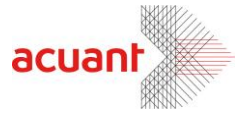

<span id="page-43-0"></span>Public Const USE\_ALPHA\_CAPS\_ONLY = 3 **License related constants**

Public Const LICENSE\_VALID = 1 Public Const LICENSE\_EXPIRED = -20 Public Const LICENSE\_INVALID = -21 Public Const LICENSE\_DOES\_NOT\_MATCH\_LIBRARY = -22 Public Const GENERAL\_ERR\_PLUG\_NOT\_FOUND = -200